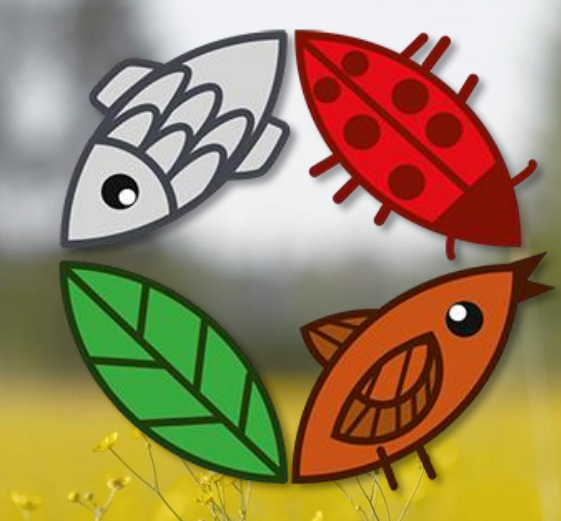

# **LOODUSVAATLUSTE MINIMARATON**

**Kuidas sisestada vaatlusi tehnilisi nõuandeid ja õpetusi**

**Veljo Runnel**

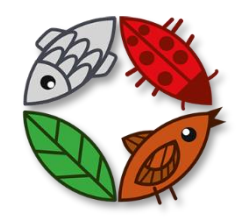

#### **Loodusvaatluste minimaraton** põhineb **BioBlitz** vaatlusmetoodikal

#### BIOBLITZ

- 24 tundi
- kindlaksmääratud ala
- tuvastada alal elavad liigid

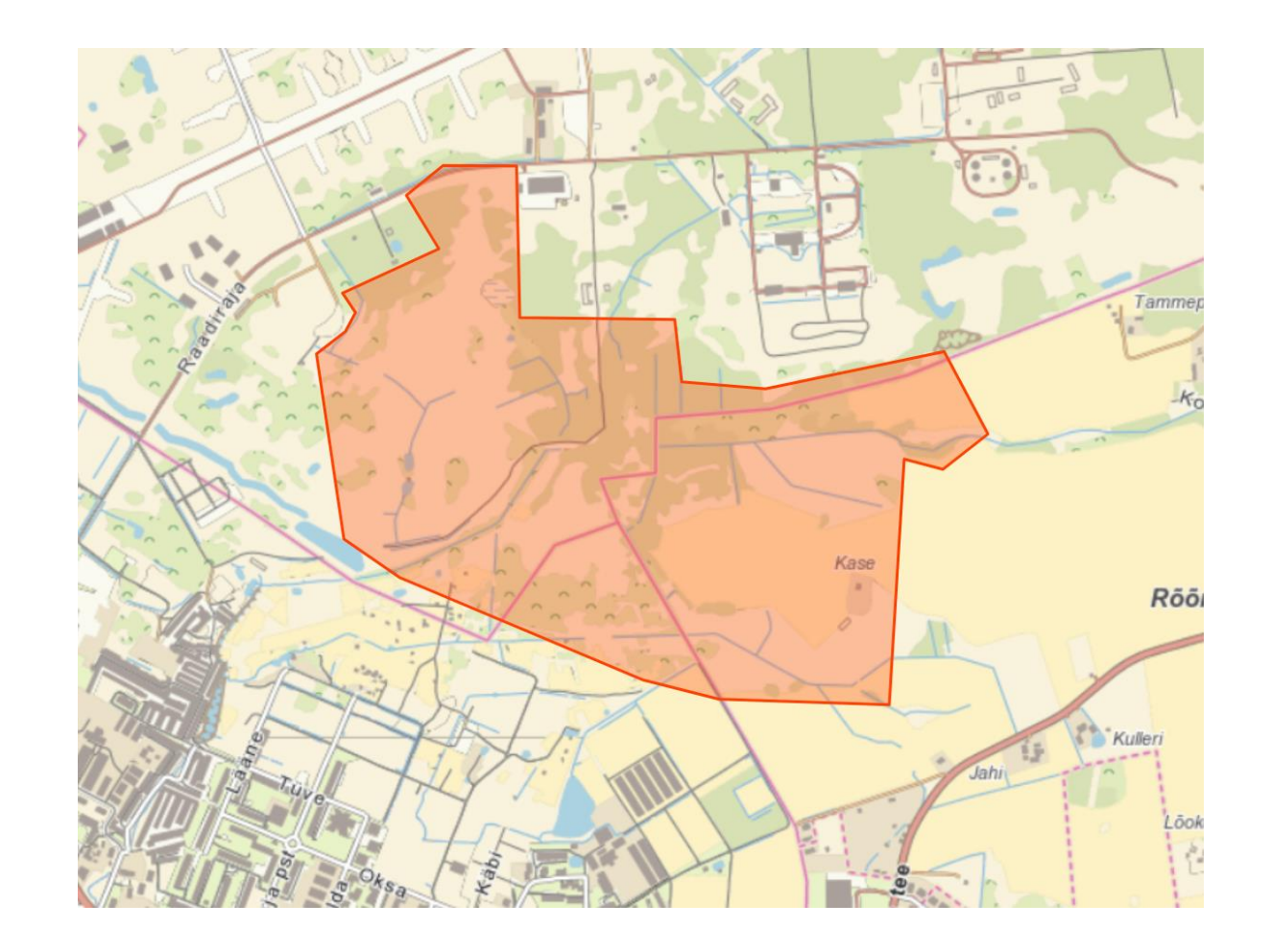

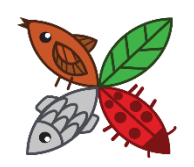

Loodusvaatluste maraton elurikkus.ee/lvm

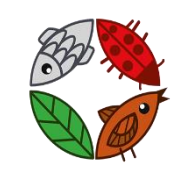

Loodusvaatluste minimaraton elurikkus.ee/minimaraton

#### **ERINEVUSED**

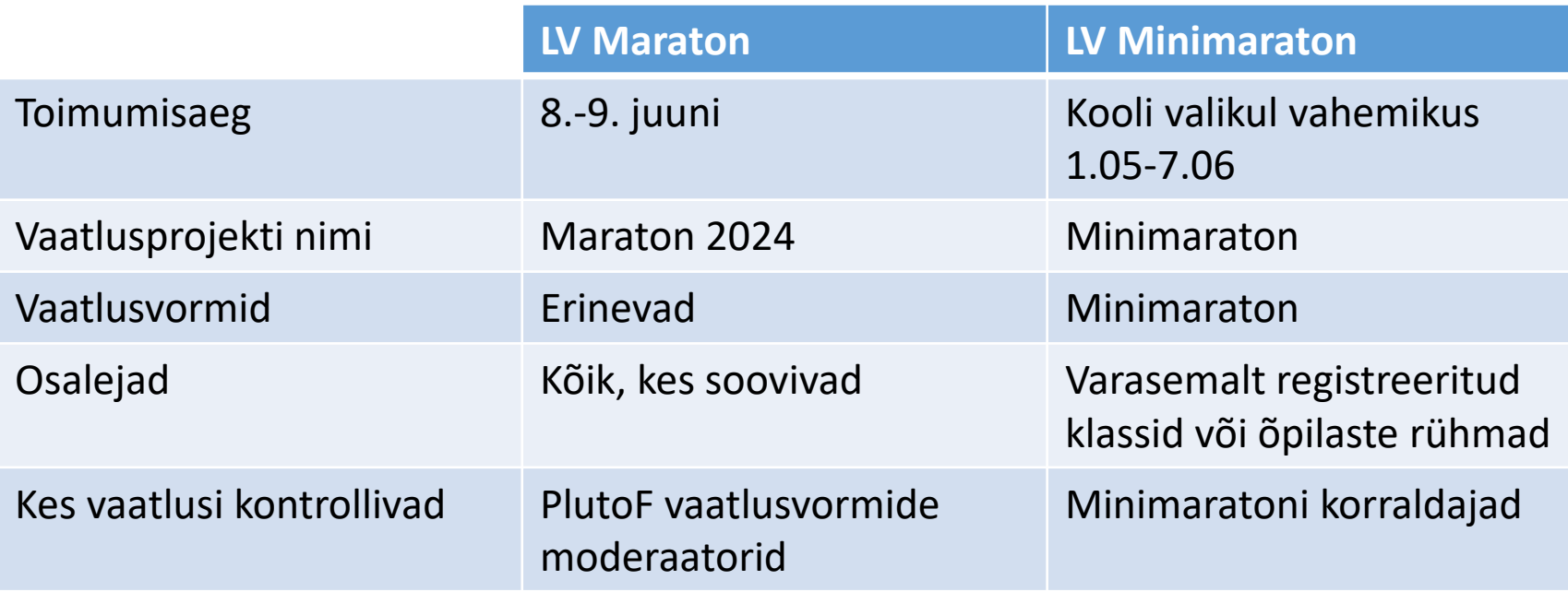

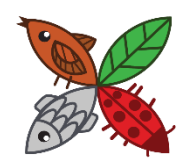

Loodusvaatluste maraton elurikkus.ee/lvm

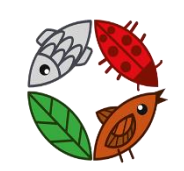

Loodusvaatluste minimaraton elurikkus.ee/minimaraton

#### **Sarnasused**

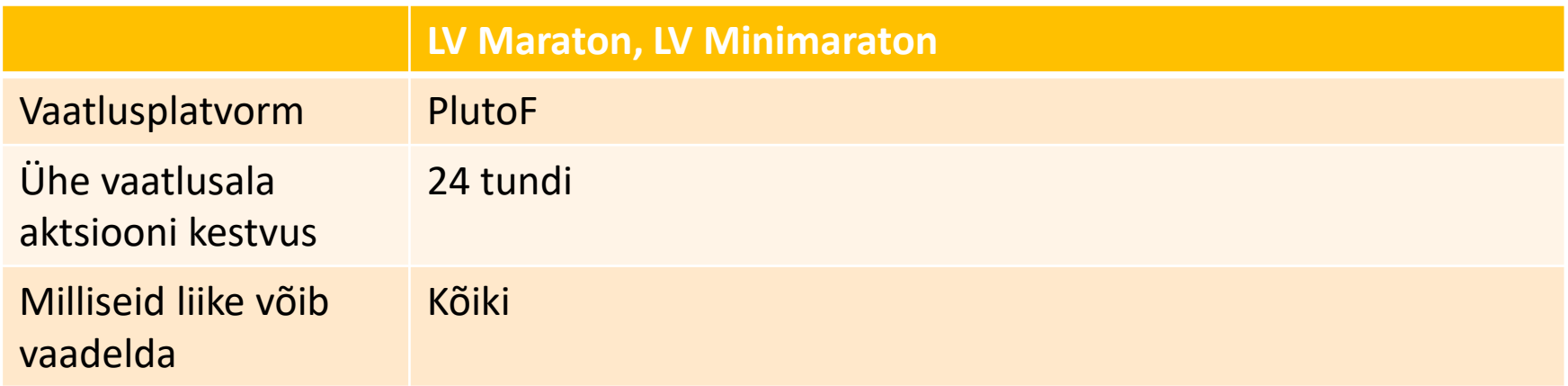

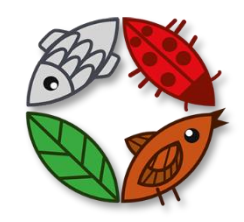

# Loodusvaatluste tööriist PlutoF Go

#### **Eeldused PlutoF Go kasutamiseks nutiseadmes:**

- 1) PlutoF konto olemasolu. Konto esmaregistreerimine kas PlutoF Go rakenduses või PlutoF kodulehel
	- <https://app.plutof.ut.ee/register>
- 2) Nutiseadme olemasolu või kasutamisvõimalus
- 3) Rakendus on installeeritud nutiseadmesse (iPhone, Android seade)
- 4) Vähemalt ajutine interneti kasutamisvõimalus nutiseadmes (projekti seadeteks, liikide nimestiku allalaadimiseks)

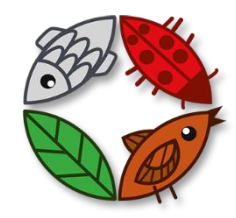

## Loodusvaatluste tööriist PlutoF Go

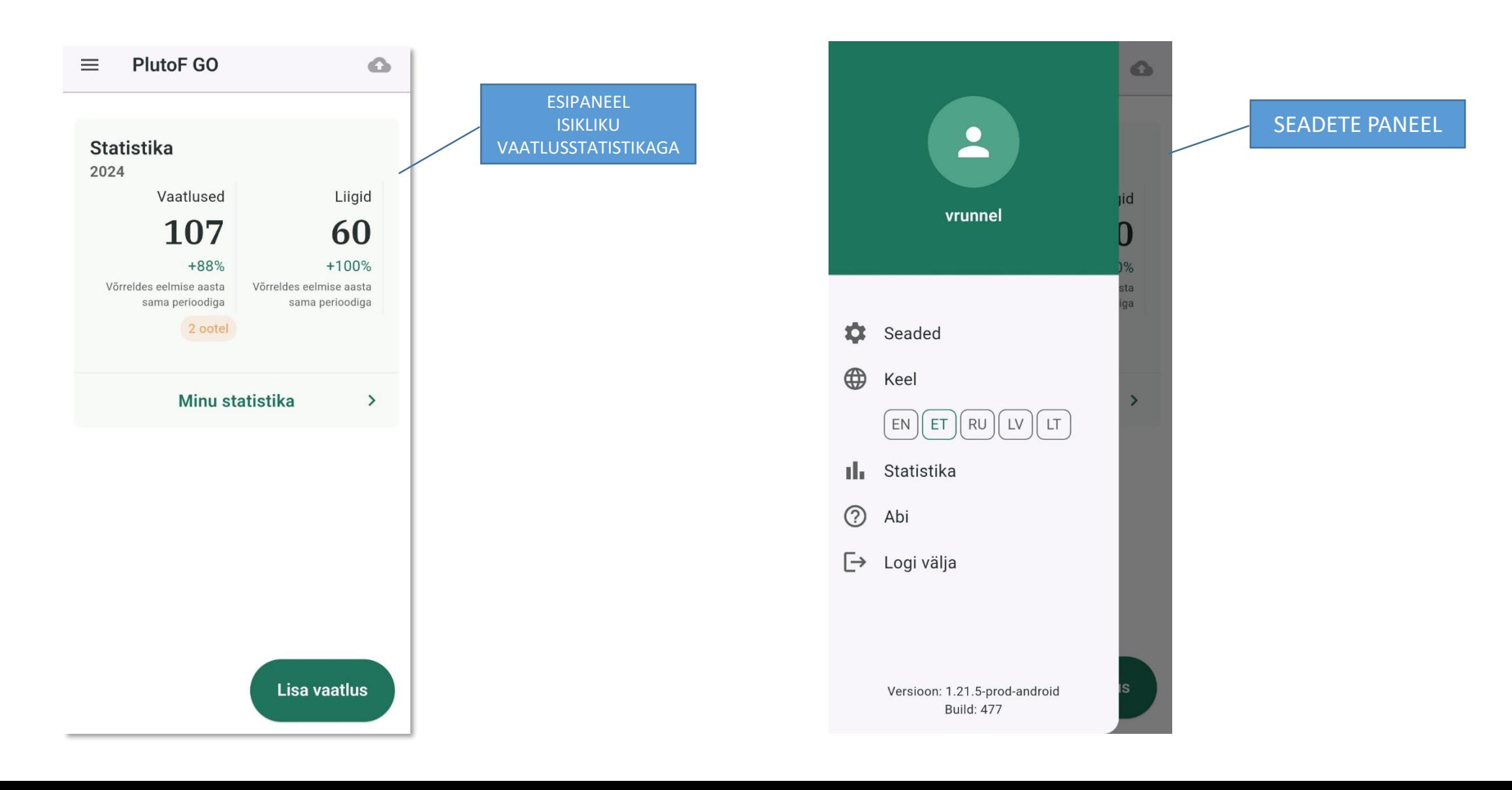

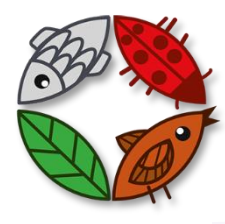

## Loodusvaatluste tööriist PlutoF Go SEADED

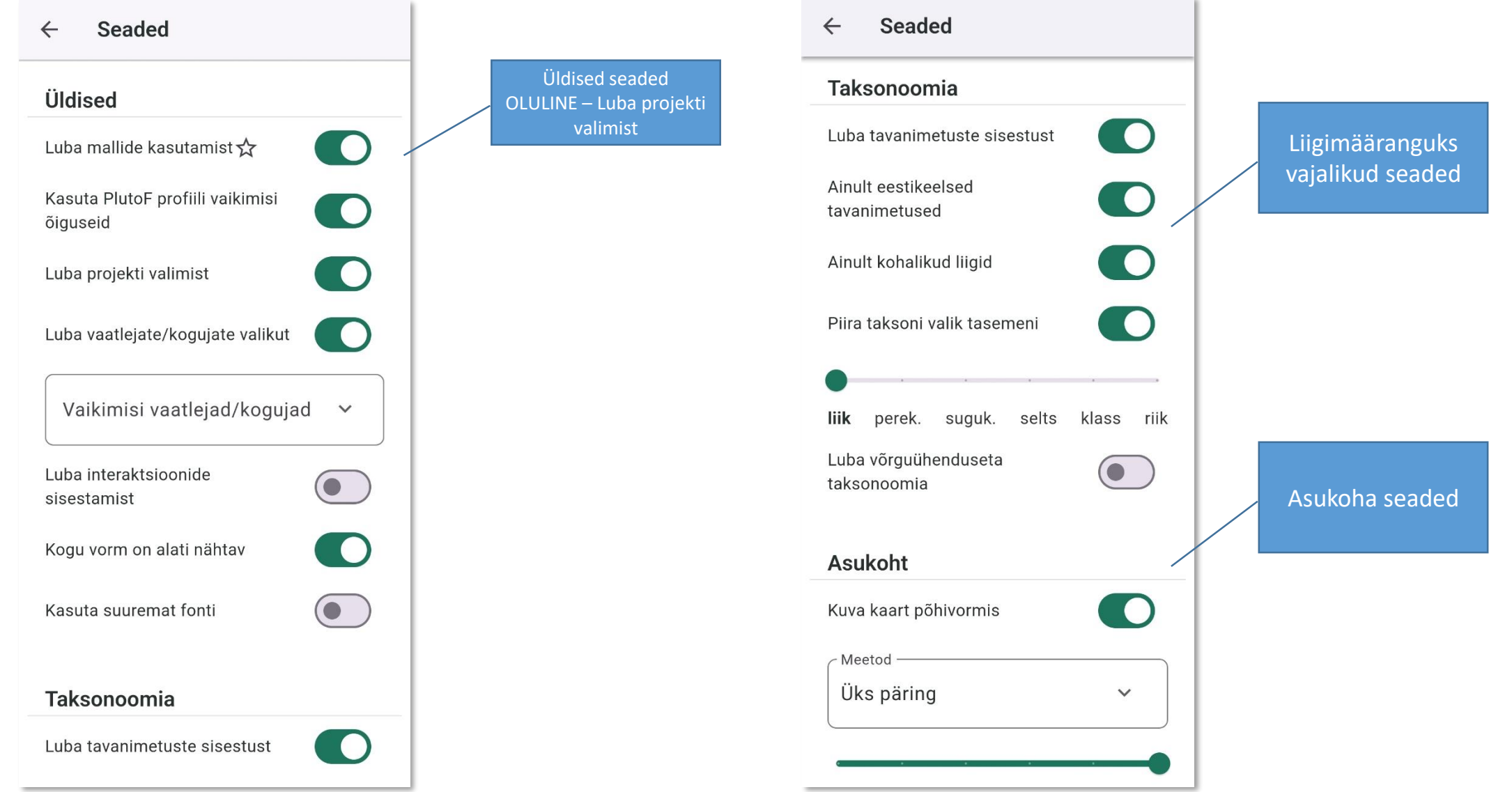

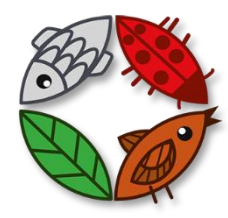

## Loodusvaatluste tööriist PlutoF Go **SEADED**

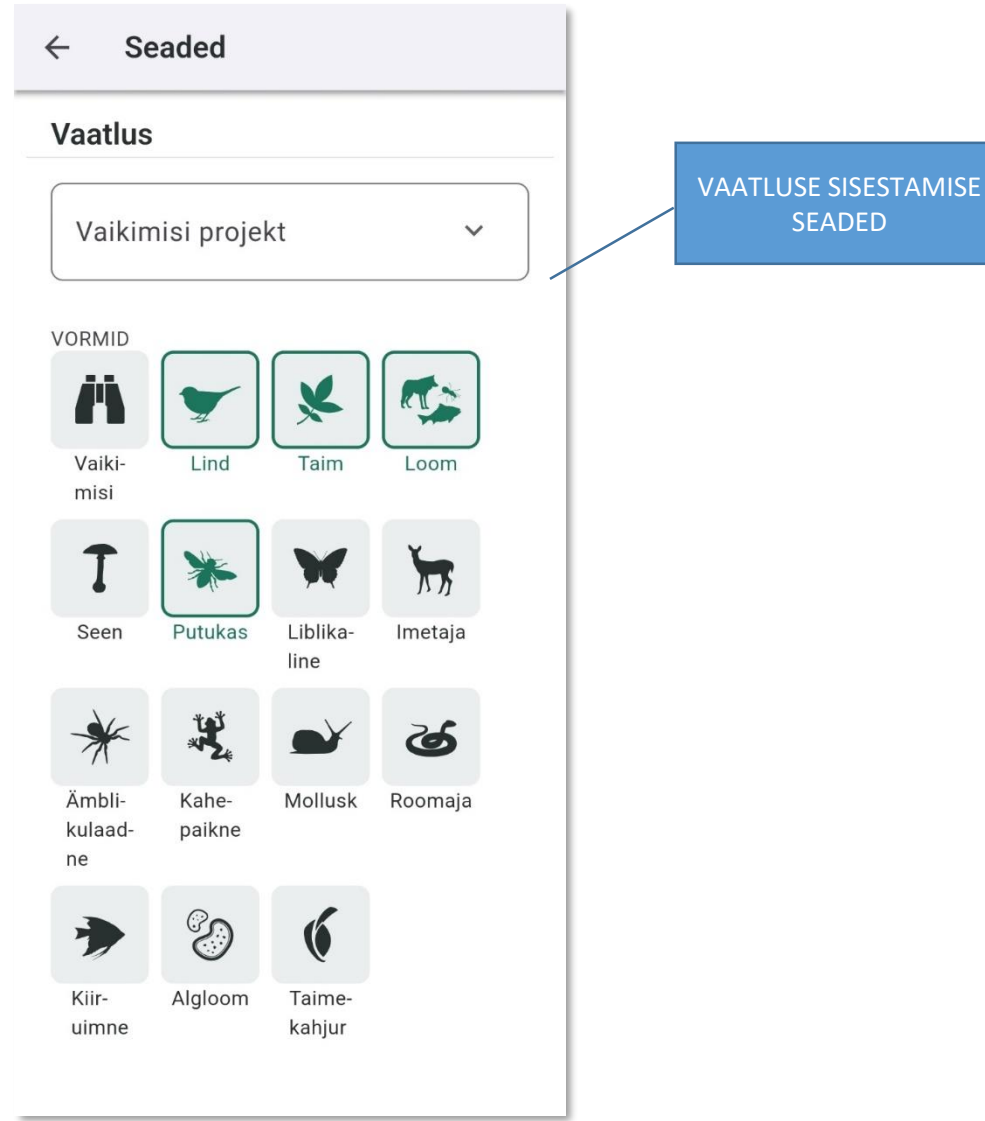

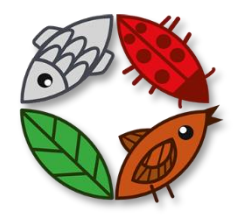

#### Loodusvaatluste tööriist PlutoF Go ENNE VAATLUSTE TEGEMISELE ASUMIST

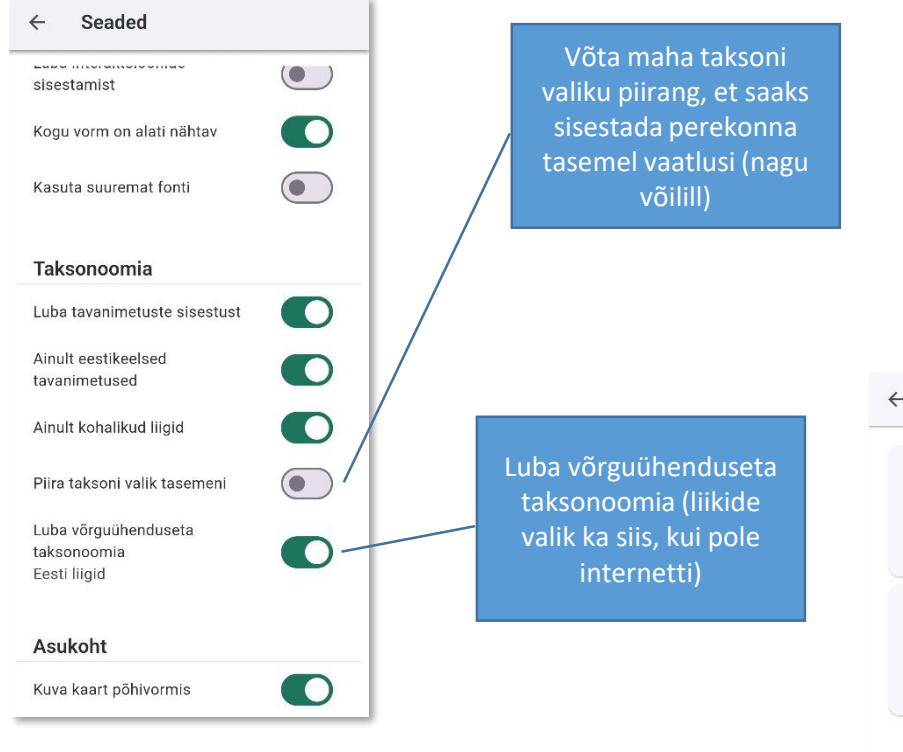

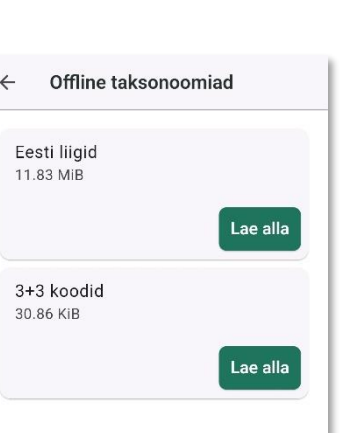

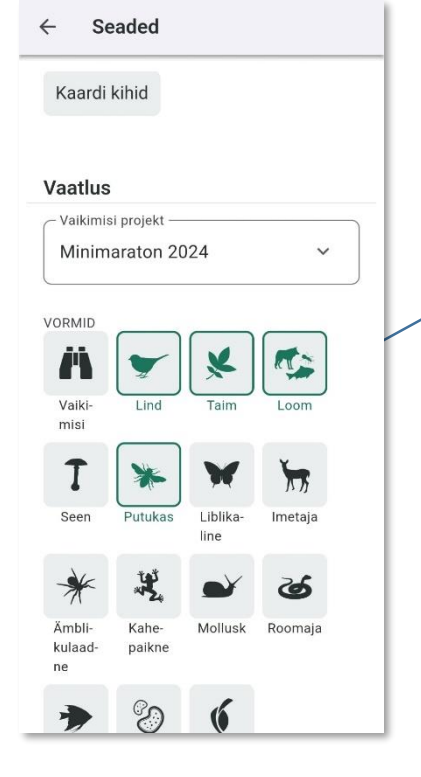

Pannes "Minimaraton 2024" vaikimisi projektiks, ei pea seda iga vaatluse juures valima

Asukoha seaded

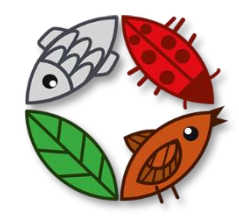

# Loodusvaatluste tööriist PlutoF Go VAATLUSE SISESTAMINE

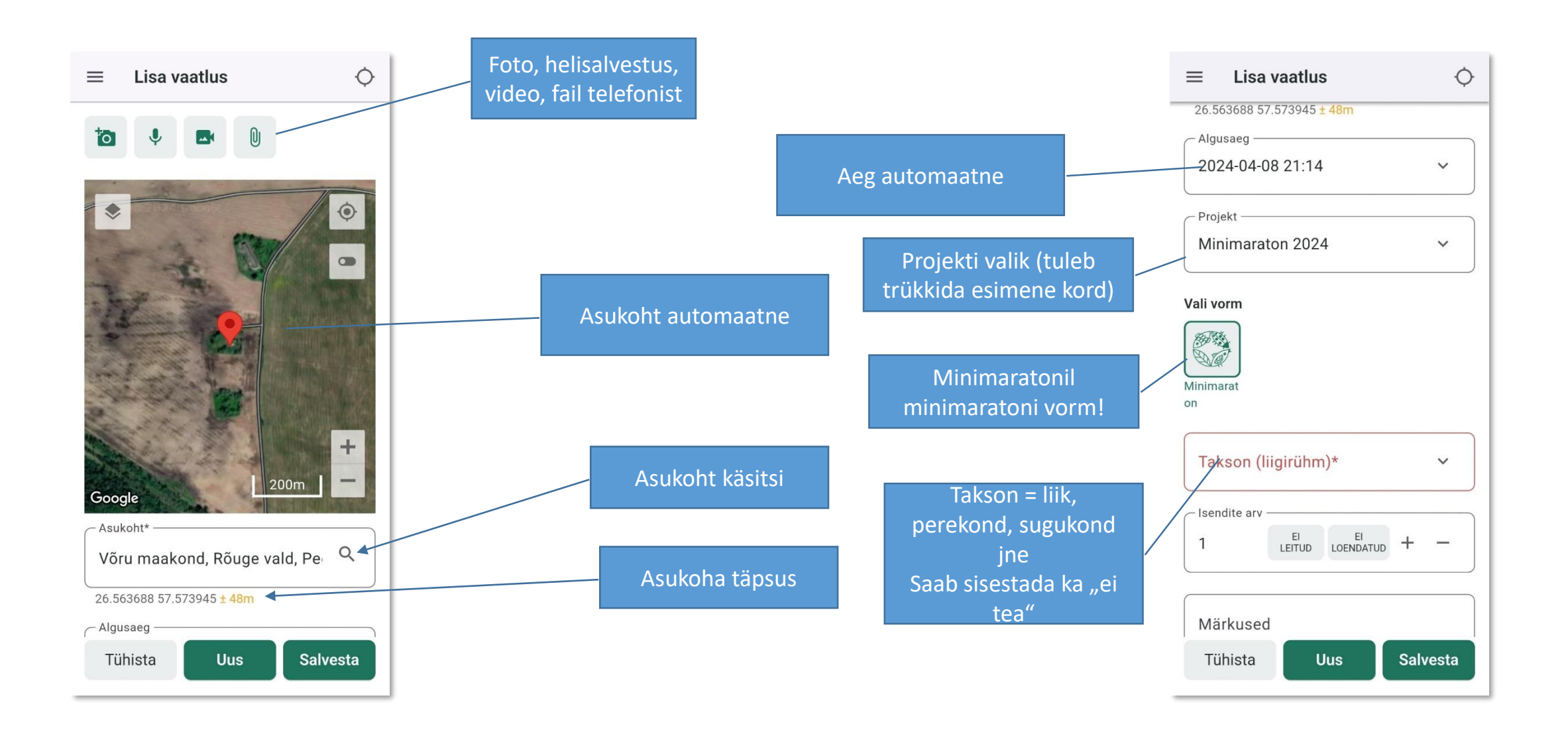

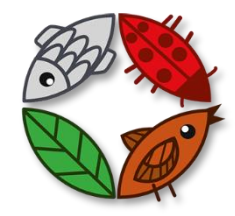

## Loodusvaatluste tööriist PlutoF Go VAATLUSE SAATMINE

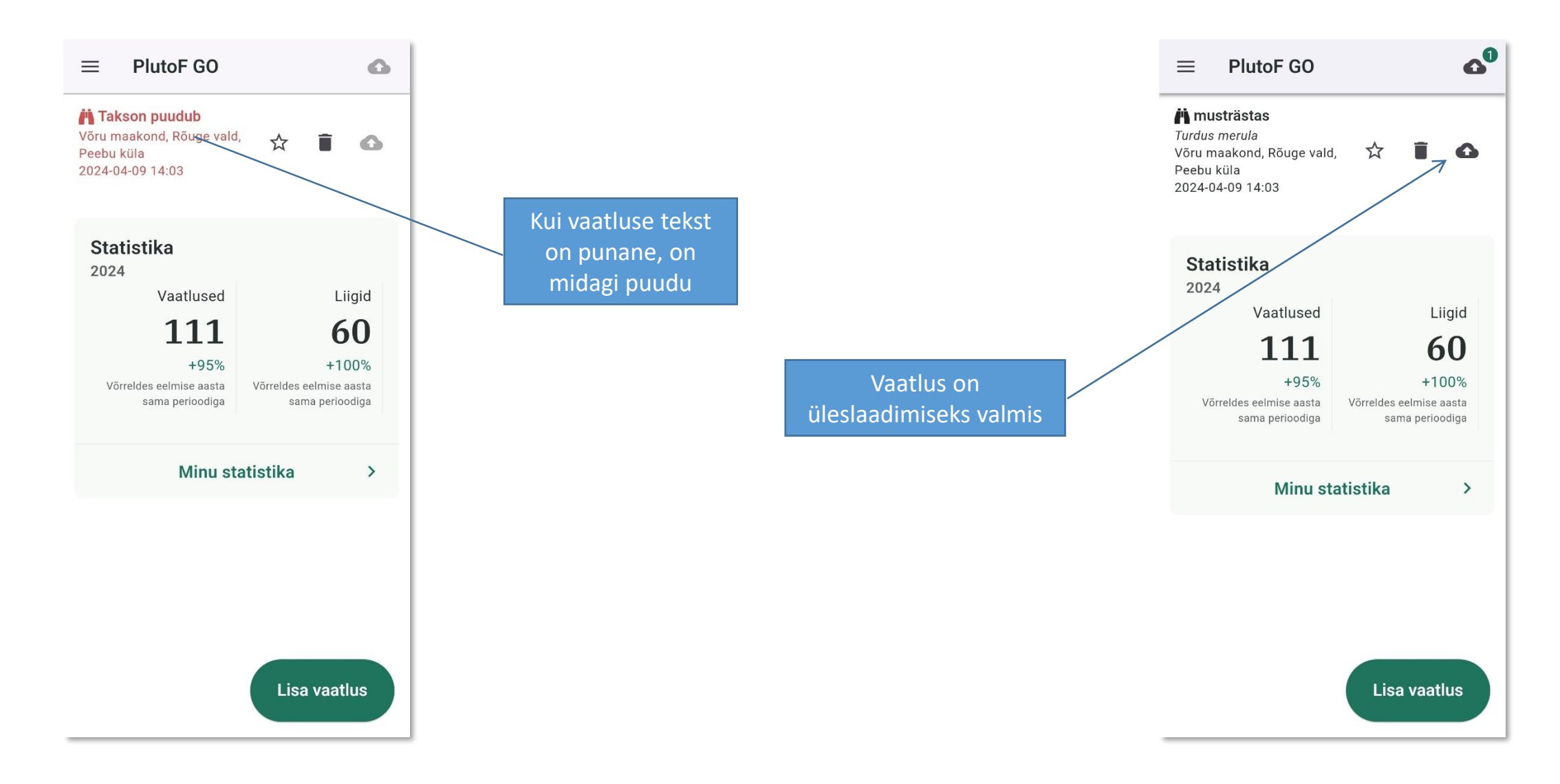